### 2: Derivative Geometry

# **Using Existing Geometry**

### **1. Snap to it**

- Trace edges (object snaps)
- Use it in Boolean Operations

### **2. Use it as profile or path for other operations**

- Extrude door/window trim
- Sweep picture frames

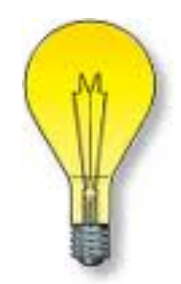

# **3D shapes, 2D "sections"**

- Extrusion
	- Section & displacement
- Revolution
	- Section, Axis & angle

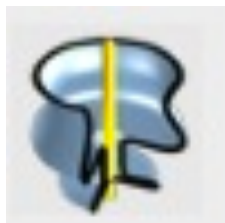

- Sweep (1 rail or 2)
	- Section & path
- Lofting

- Multiple sections (aka contours!)

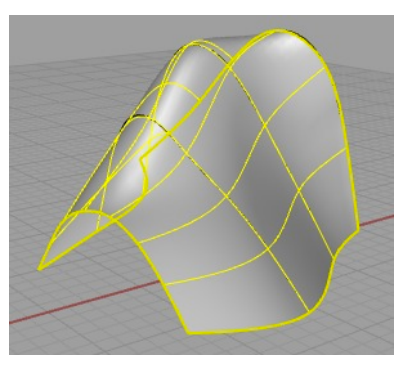

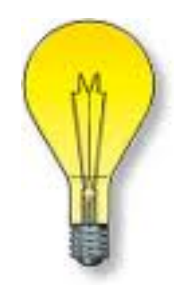

# **Boolean Operations**

- Requires "solids" (Rhino "polysurfaces")
	- "Closed" or "water-tight"
	- Consistently oriented (surface normals)
	- Passes "Euler" tests
		- No dangling edges
		- No shared points (touching corners)
		- No shared edges (touching edges)

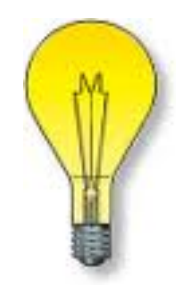

# **Boolean Operations**

- **Difference** 
	- Subtract one volume from another

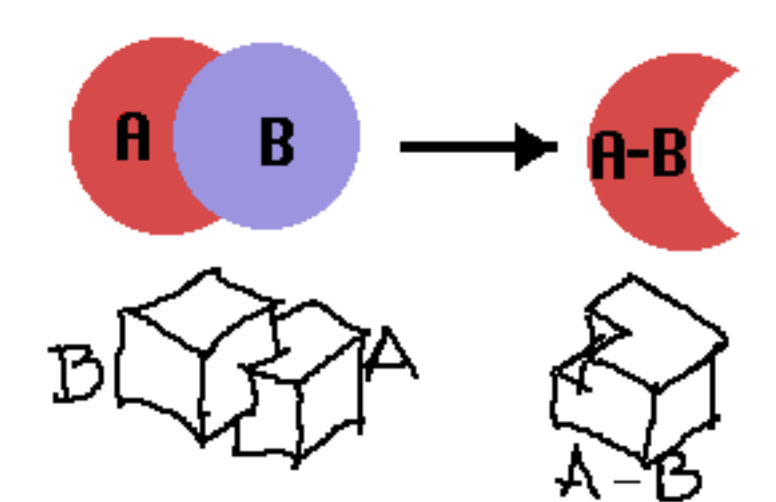

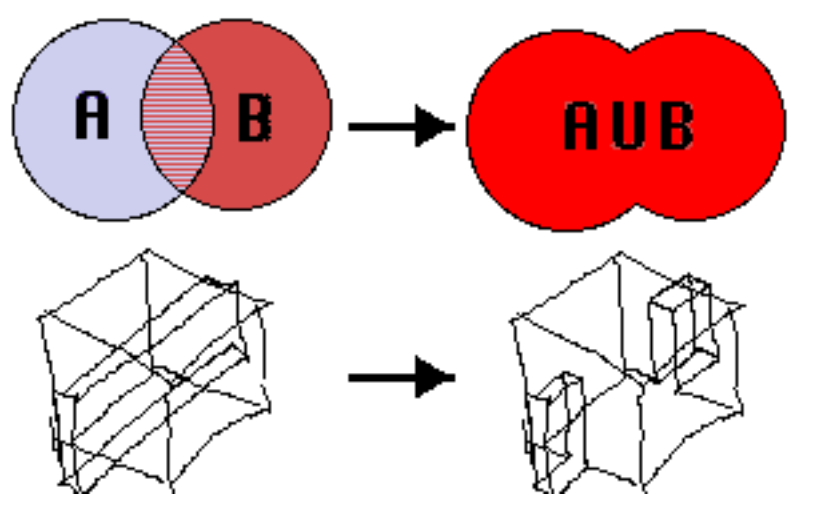

- **Union** 
	- Combine one volume with another

### **Building Details: openings**

### **Cut an Opening using Booleans**

- "subtract" punched window openings
- "remove" front & back door-ways
- "add" decks and flooring where needed **Trim the Opening sweeps and extrusions** If repeated, use blocks.

# **Building Details: trim**

### **Building door & window trim #1**

- Trace edges, snapping to opening vertexes
- Offset inward.
- Extrude (&cap) inner and outer edges.

### **Building door & window trim #2**

- Trace edges to provide "rail" for sweep
- Draw cross-section at rail-head
- Sweep cross-section on rail

# **Building Details: glazing**

### **Fixed glazing #1**

• Define 1 plane of glass within wall for all windows in that wall.

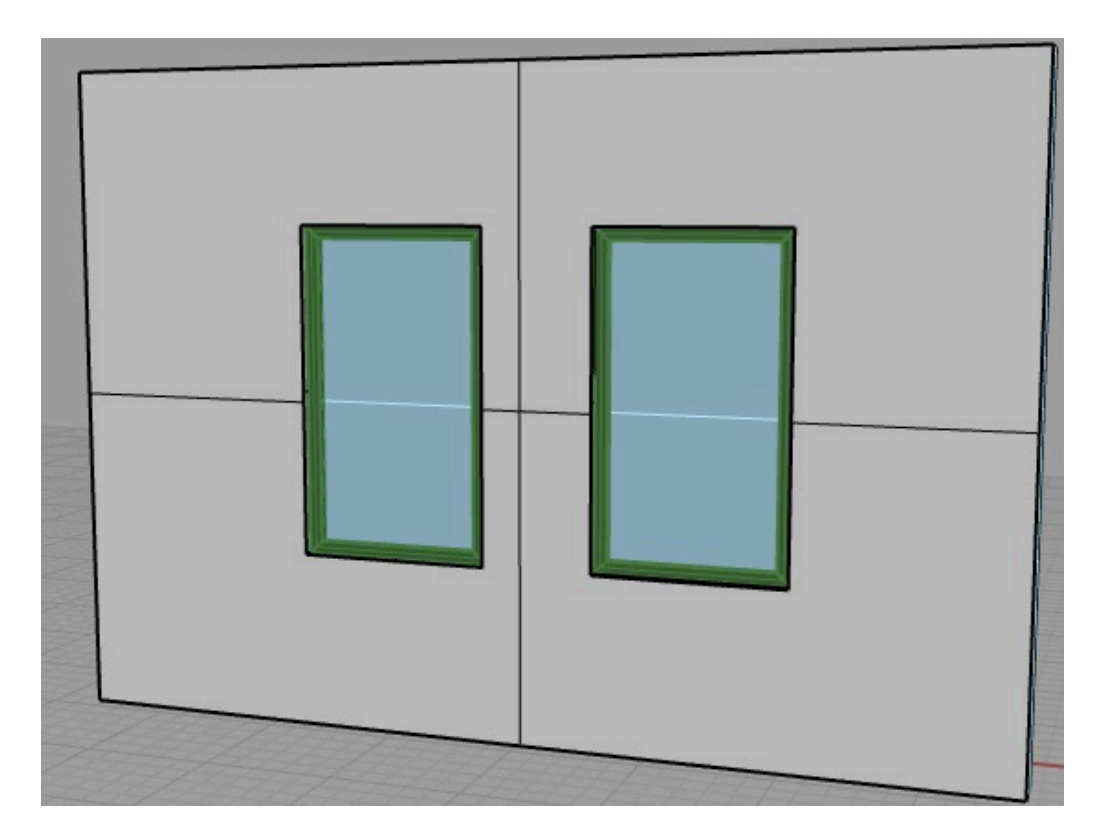